# King Saud University College of Computer and Information Systems Department of Computer Science

### CSC 113: Java Programming-II, Spring 2020

#### Lab 10: Linked List

Create the classes along with the functionality given in the following UML Diagram. To understand the problem, please refer to the description given after the diagram.

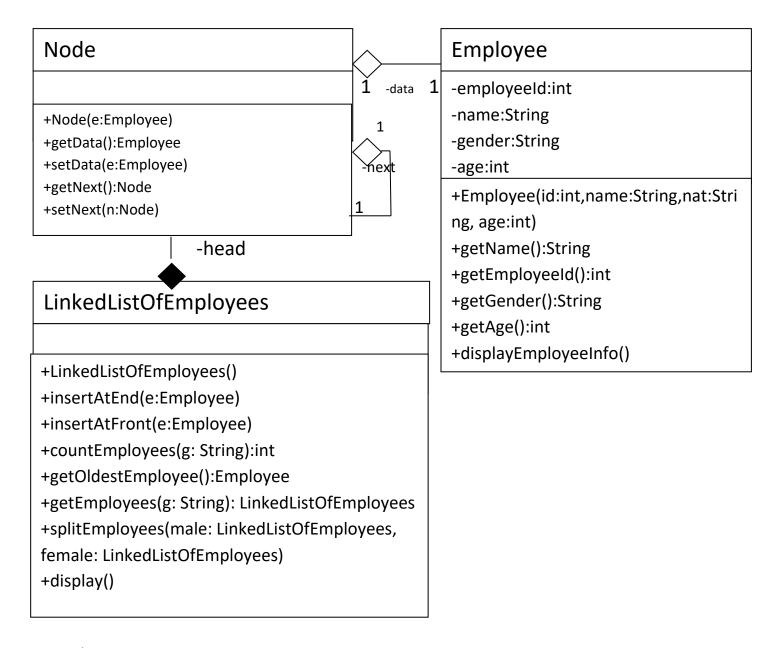

# King Saud University College of Computer and Information Systems Department of Computer Science

# CSC 113: Java Programming-II, Spring 2020

#### Lab 10: Linked List

### Employee Class:

#### o Attributes:

- employeeId: unique id of the employee.
- *name*: the name of the employee.
- *gender*: The gender of the employee.
- Age: The age of the employee

#### o Methods:

- Employee(id:int,name: string, gender: String, age: int): constructor
- *displayEmployeeinfo()*: this method displays all the attributes of the employee.
- Getters

#### Node Class:

- o Attributes:
- O Methods:
  - *Node(e: Employee)*: constructor
  - Getters/Setters

### LinkedListOfEmployees Class:

- o Attributes:
- o Methods:
  - *LinkedListOfEmployees*: constructor
  - *insertAtFront(g:Employee):* this method inserts an employee at the front of linked list.
  - *insertAtEnd(g:Employee):* this method inserts an employee at the end of linked list.
  - *countEmployee*(*g:String*): this method returns the number of employees who are of gender *g*.
  - *getOldestEmployee():* this method returns the oldest employee.
  - getEmployees(g:String): this method returns a linked list of all employees who are
    of gender g.
  - splitEmployees(male: LinkedListOfEmployees, female: LinkedListOfEmployees):
     This method inserts all Male employees linked list male and Female in to female linked list.
  - *display():* displays the data of each employee in the linked list

# King Saud University College of Computer and Information Systems Department of Computer Science

# CSC 113: Java Programming-II, Spring 2020

## Lab 10: Linked List

Write a java program that will display following Menu to execute different member functions of these classes.

- To add a new employee, Enter 1
- To get the number of employees of a given gender, Enter 2
- To get and display the oldest employee, Enter 3
- To get and display all employees of a given gender, enter 4
- To view all Male employees in the Linked List, Enter 5
- To Exit, Enter 0
- Enter Your Option:\_\_\_\_